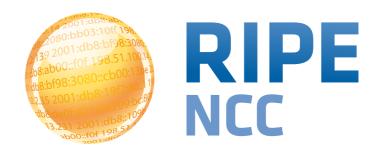

# Workshop: Advanced Topics in RIPE Atlas Usage

RIPE 69 - London - November 2014

- Introduction to RIPE Atlas
- Finding public measurements
  - Exercise: Analyse results
- Creating a measurement
  - Exercise: Create a measurement using API
- Network monitoring
  - Exercise: Setting up 'Status Checks'
- More RIPE Atlas features
- Advanced topics
- Use cases and success stories
- RIPE Atlas anchors
- RIPE Atlas community

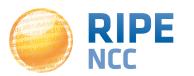

### **Assumptions**

- We assume that you have already used RIPE Atlas
  - You have a RIPE NCC Access account
  - You have credits to spend
- Basics covered elsewhere:
  - http://www.ripe.net/lir-services/training/courses/tailormade-workshops/#tools
  - https://ripe69.ripe.net/programme/meeting-plan/tutorials/

Please let us know if these assumptions are not true!

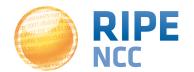

- RIPE Atlas = global active measurements platform
- Goal: View Internet reachability
- Probes hosted by volunteers
- Measurements performed towards root name servers
  - Visualised as Internet traffic maps
- Users can also run customised measurements
  - ping, traceroute, DNS and SSL
- Data publicly available

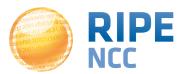

### **RIPE Atlas Coverage**

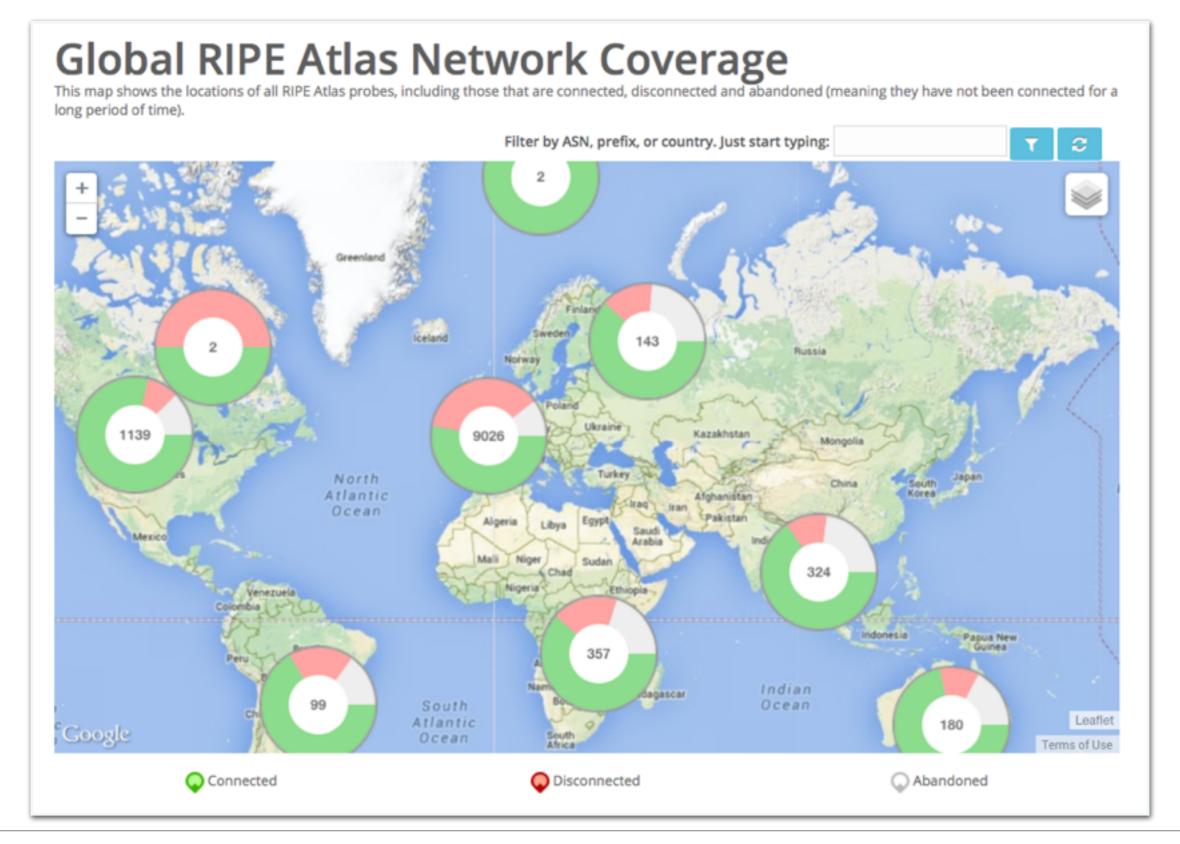

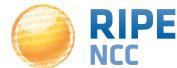

v1 & v2: Lantronix XPort Pro

- v3: TP-Link TL-MR3020 powered from USB port
  - Does not work as a wireless router
  - Same functionality as the old probe

RIPE Atlas anchor: Soekris net6501-70

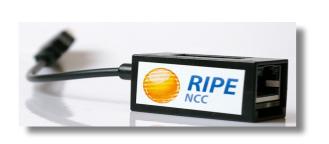

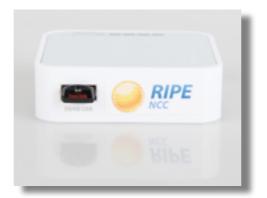

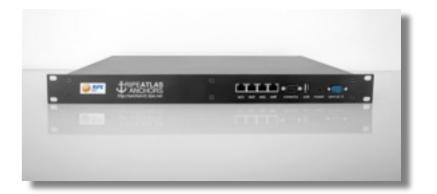

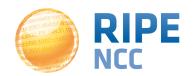

- 7,100+ probes connected
- 3,000+ active users this year

- 1,000+ built-in measurements daily
- 5,000+ user-defined measurements daily
  - Available to hosts and members
  - ping, traceroute, DNS, SSL

- Goal by end 2014:
  - 10000 connected probes

| Country        | Probes |
|----------------|--------|
| United States  | 848    |
| Germany        | 778    |
| France         | 686    |
| United Kingdom | 534    |
| Russia         | 414    |
| Nederland      | 409    |
| Czech Republic | 195    |
| Ukraine        | 185    |
| Belgium        | 174    |
| Switzerland    | 170    |
|                |        |

- https://atlas.ripe.net
- Users mailing list: ripe-atlas@ripe.net
- Articles & updates on RIPE Labs: https://labs.ripe.net/atlas
- Questions and bugs: atlas@ripe.net
- Twitter: @RIPE\_Atlas and #RIPEAtlas

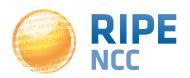

# Finding Results of Public Measurements

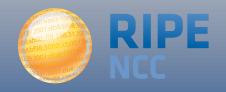

### **Logging In**

- Create an RIPE NCC Access account
  - The same account used for the LIR Portal, RIPE Atlas, RIPEstat, RIPE Labs...
- Advanced
- 'LIR contact': additional benefits!
  - Membership benefits for RIPE Atlas
  - Share probe management with LIR colleagues
  - Historical RIPE Database view in RIPEstat
- Add yourself as 'contact' in LIR Portal

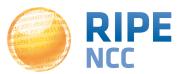

### **Downloading Measurement Results**

- Click on msm, then "Download"
  - Or go to URL
  - Or use the API

- Results in JSON
  - Libraries for parsing on gitHub

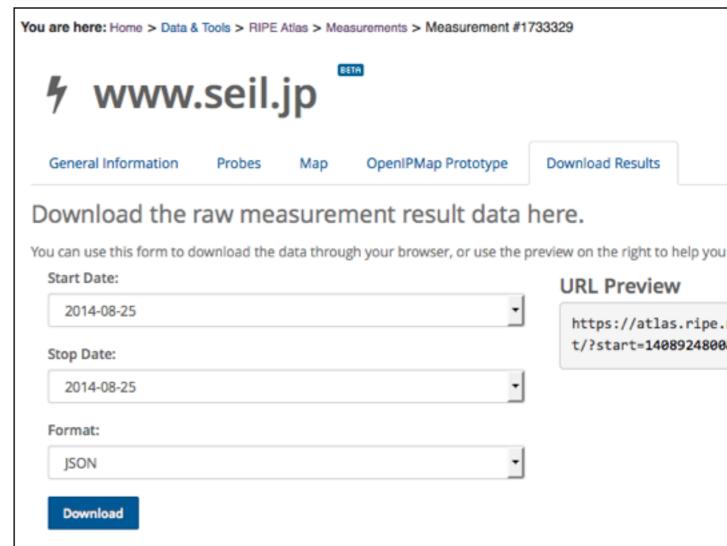

- https://github.com/RIPE-NCC/ripe.atlas.sagan
- https://github.com/RIPE-Atlas-Community/

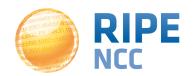

### Search Measurements by Target in RIPEstat

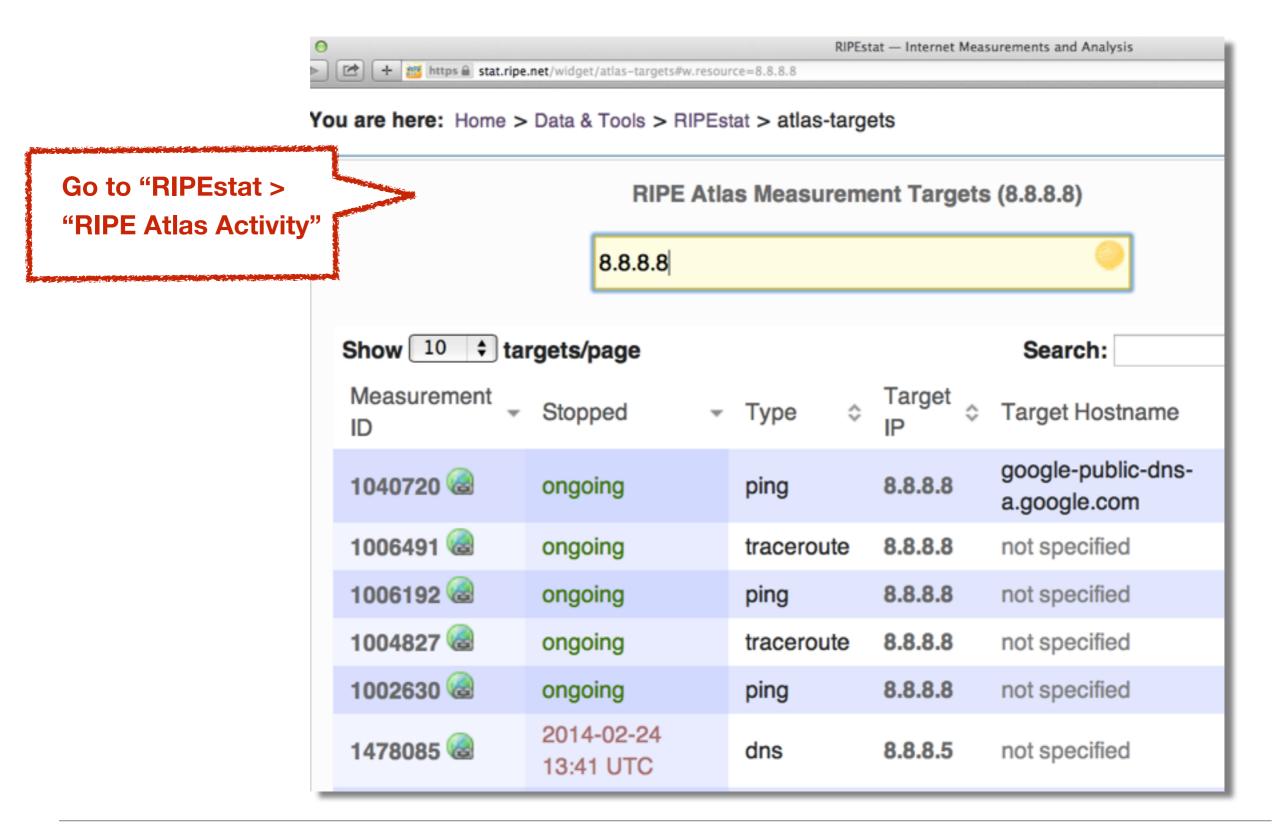

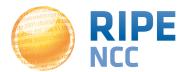

### **Use Existing Measurements!**

• There are many measurements already running!

Search for existing public measurements first

 Schedule your own measurement if you don't find what you're looking for

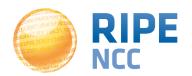

- https://atlas.ripe.net/docs/measurement-latest-api/
  - Widget monitoring value in real time (100 probes pinging websites worldwide)
  - Alert based on average measurements per hour
  - Big network event, e.g. Internet outage in a region
  - DNS domain monitoring; configurable measurements using 10 RIPE Atlas anchors

 https://labs.ripe.net/Members/suzanne\_taylor\_muzzin/ ripe-atlas-latest-results-api-and-parsing-library

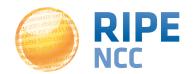

# b8:bf98:3080

# **Exercise: Analyse Measurements Results**

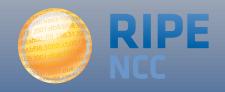

Tasks:

### Get the msm-ID 1004005 (ping IPv6)

- Measurement data from 2014-09-09 to 2014-09-11
- https://atlas.ripe.net/api/v1/measurement/1004005/
   result/?start=1410220800&stop=1410479999
- Find out how many times RTT was above 60ms
  - Either by using Python or Javascript
  - For the Javascript solution, you can use this as a starting point:
  - https://stat.ripe.net/widgets/demo/script\_me.html

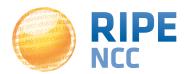

# 3:10ff 198 b8:bf98:3080

## **Creating a Measurement**

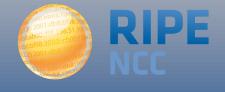

### Scheduling a Measurement via GUI

- Log in to atlas.ripe.net
- "My Atlas" > "Measurements"
- "New Measurement" or "One-off"
  - Most are periodic and last a long time
  - Choose type, target, frequency, # of probes, region...
  - You will spend credits
- https://atlas.ripe.net/doc/udm

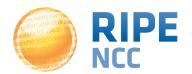

### Scheduling a Measurement Using API

- You will need API keys
  - To create measurements without logging in
  - Also: to securely share your measurement data
- To create, manage and delete API keys:
  - https://atlas.ripe.net/keys/
  - https://atlas.ripe.net/docs/keys2/
- Examples:
  - https://atlas.ripe.net/docs/rest/
- API Documentation
  - https://atlas.ripe.net/docs/measurement-creation-api/

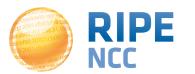

- Measurements cost credits
  - ping = 10 credits, traceroute = 20, etc.
- Why? Fairness and to avoid overload
- Hosting a probe earns credits
- Earn extra credits by:
  - Being a member
  - Hosting an anchor
  - Sponsoring probes

https://atlas.ripe.net/doc/credits

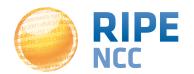

### **Credits Overview**

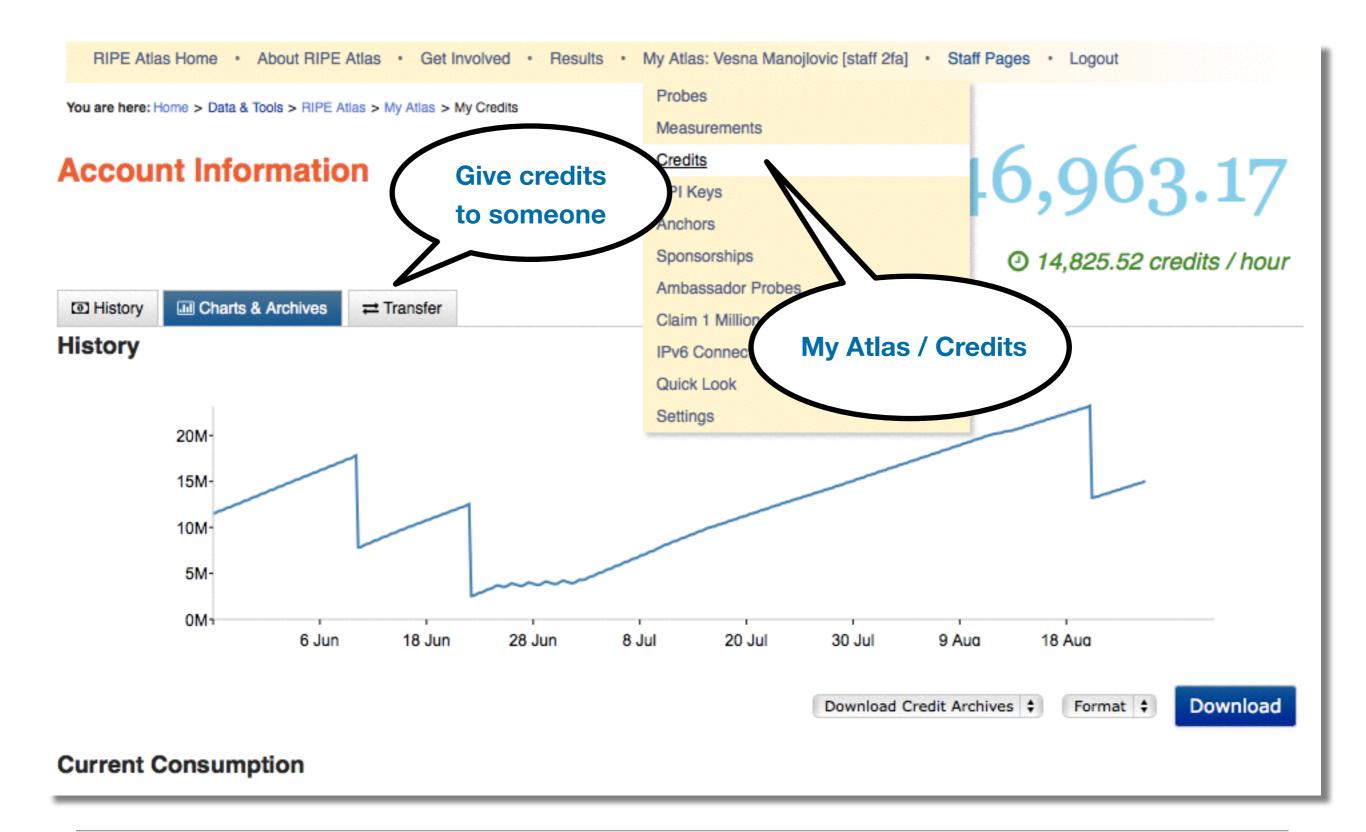

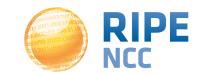

# b8:bf98:3080

# **Exercise:**Create a Measurement

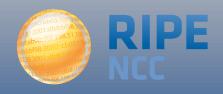

Tasks

### Create a measurement

- Ping
- Involving ten probes
- To a target of your choice.
- Source: your country
- Duration: two days

Use the RIPE Atlas API

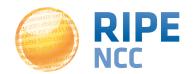

### First, we need to create an API key!

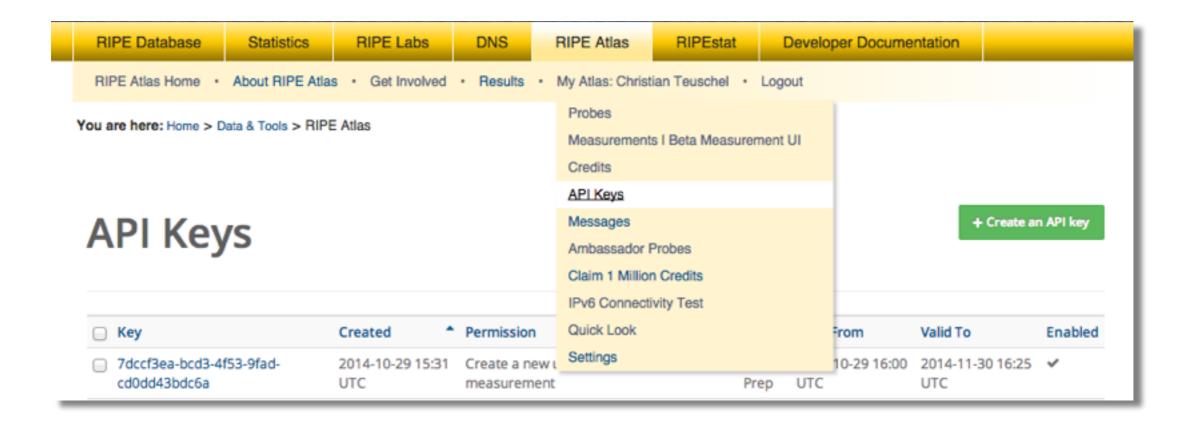

• \$ curl -H "Content-Type: application/json" -H "Accept: application/json" -X

POST -d '{ "definitions": [ { "target": "ripe.net", "description": "My First

Measurement", "type": "ping", "af": 4 } ], "probes": [ { "requested": 10,

"type": "area", "value": "UK" } ] }' https://atlas.ripe.net/api/v1/

measurement/?key=YOUR API KEY

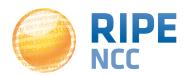

### **Network Monitoring**

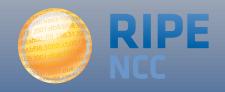

- Network operators use tools for monitoring network health
  - Nagios & Icinga
- Tools receive input from RIPE Atlas via the API
- Benefits:
  - pings from 500 out of 6000+ probes around the world
  - See your network from the outside
  - Plug into your existing practices

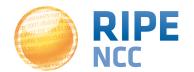

1. Create a RIPE Atlas ping measurement

2. Go to "Status Checks" URL

3. Add your alerts in Icinga or Nagios

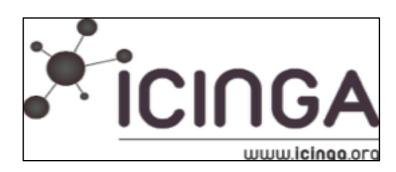

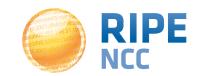

### **Creating Status Checks**

- Status Checks work via RIPE Atlas' RESTful API
  - https://atlas.ripe.net/api/v1/status-checks/
     MEASUREMENT\_ID/
- You define the alert parameters, for example:
  - Threshold for the percentage of probes that successfully received a reply
  - How many of the most recent measurements to base it on
- What is the maximum packet loss acceptable
- https://atlas.ripe.net/docs/status-checks/

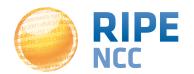

- Community of operators contributed configuration code!
  - Making use of the built-in "check\_http" plugin
- GitHub repo examples:
  - https://github.com/RIPE-Atlas-Community/ripe-atlascommunity-contrib/blob/master/
     scripts for nagios icinga alerts
- Post on Icinga blog:
  - https://www.icinga.org/2014/03/05/monitoring-ripe-atlasstatus-with-icinga-2/

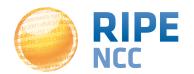

# **Exercise: Setting up Status Checks**

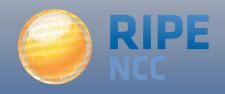

- Set up and configure a Status Check
  - for an existing IPv6 ping msm to www.google.com
  - https://atlas.ripe.net/api/v1/status-checks/1004005/
- Configure the Status Check in such a way that you will trigger an alert for this measurement
- One possible solution:
  - Set the median RTT to a lower level:
  - https://atlas.ripe.net/api/v1/status-checks/1004005/?
     median rtt threshold=10

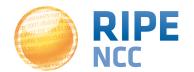

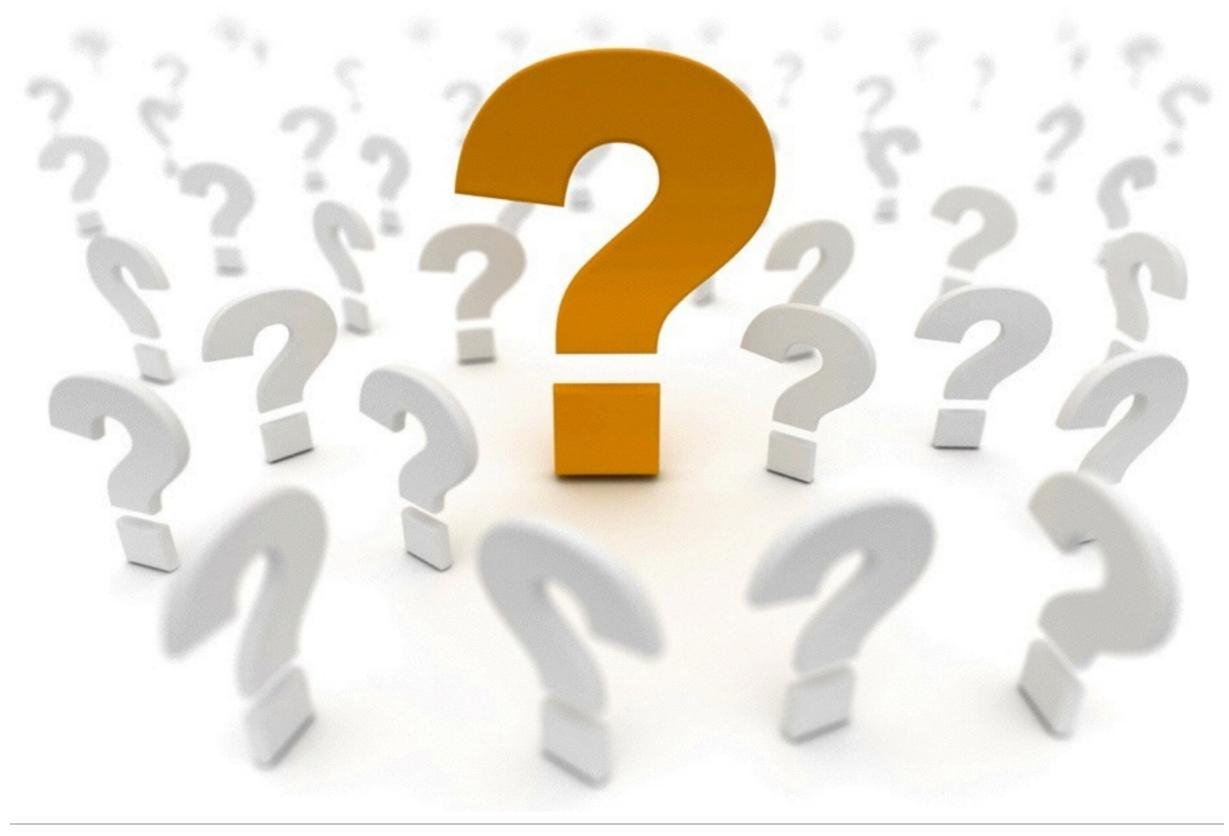

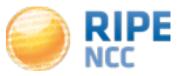

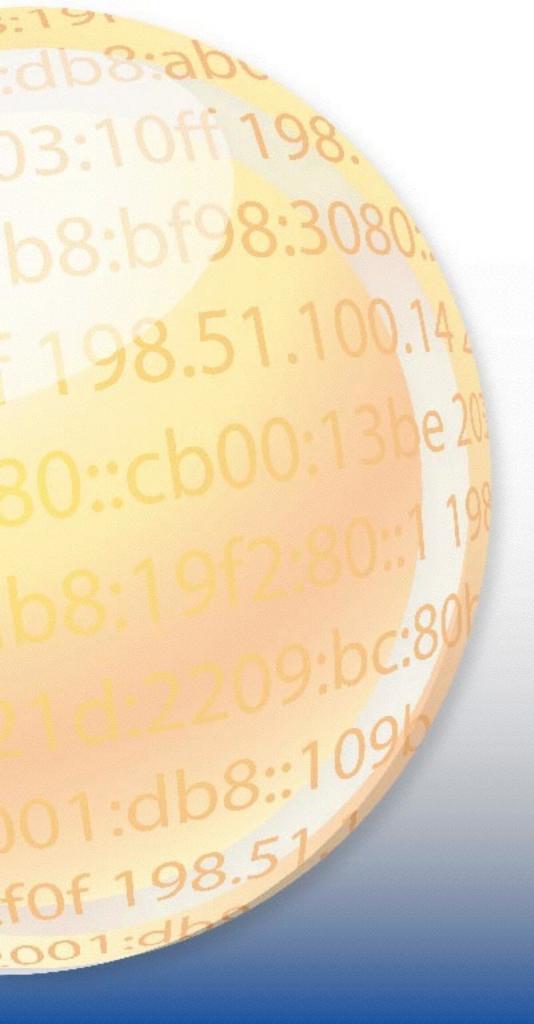

### **Advanced Topics**

**Success Stories** 

RIPE Atlas Anchors

**RIPE Atlas Community** 

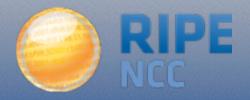

# RIPE Atlas Success Stories

https://labs.ripe.net/ atlas/user-experiences

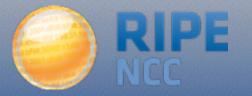

- How RIPE Atlas Helped Wikipedia Users
  - https://labs.ripe.net/Members/emileaben/how-ripeatlas-helped-wikipedia-users
- How Fast the RIPE Atlas Anchor Has Paid Off
  - https://labs.ripe.net/Members/tim\_kleefass/how-fastthe-ripe-atlas-anchor-has-paid-off
- Basic Evaluation of new IXP Peering Partners with RIPE Atlas and Zabbix
  - https://labs.ripe.net/Members/daniel\_gomez/basicevaluation-of-new-ixp-peering-partners-with-ripeatlas-and-zabbix

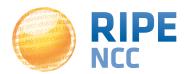

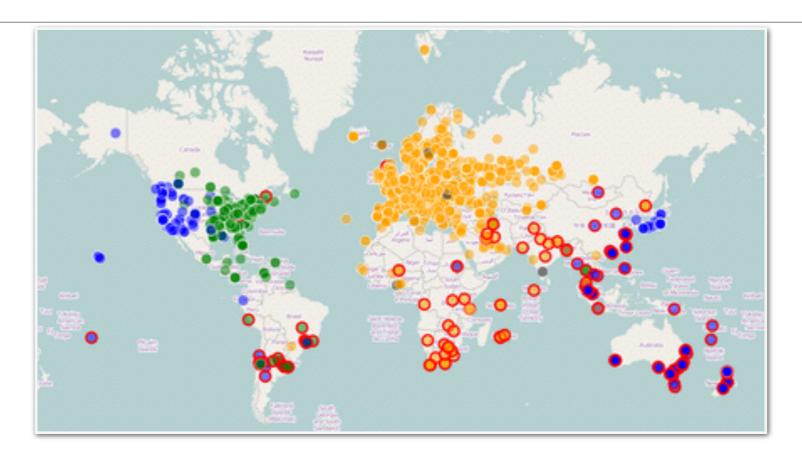

- Measuring the latency of sites for users worldwide
  - Together, we identified ways to decrease latency and improve performance
- Map code is available please contribute to improve it!
  - https://github.com/RIPE-Atlas-Community/datacentre-latency-map

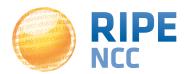

- Investigating problems of slow servers:
  - http://engineering.freeagent.com/2014/01/24/atlas-probes/
- Measuring packet loss to determine congested networks,
   Jared Mauch, NTT
- Selective blackholing (examples based on RIPE Atlas)
  - https://ripe68.ripe.net/presentations/176 RIPE68 JSnijders DDoS Damage Control.pdf
- Anycast analysis:
  - https://labs.ripe.net/Members/stephane\_bortzmeyer/the-many-instances-of-troot-name-server

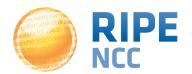

#### **Global Reachability Measurements**

 We test the reachability of the globally-defined v6DPs using 100 active probes within the RIPE Atlas platform

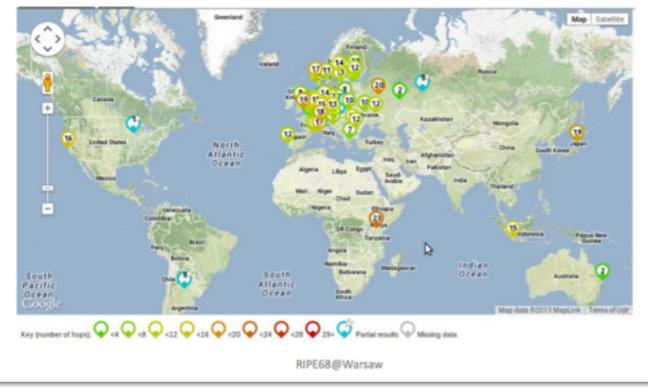

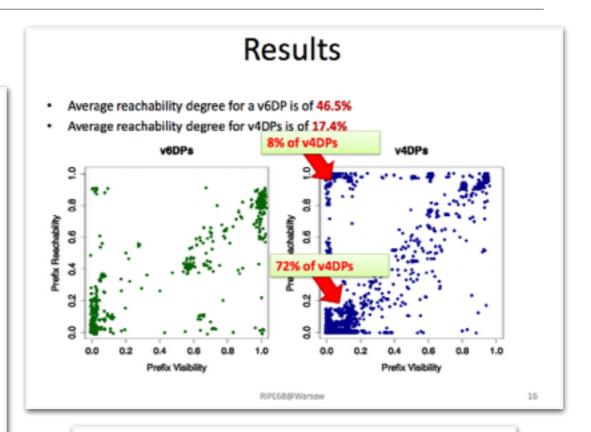

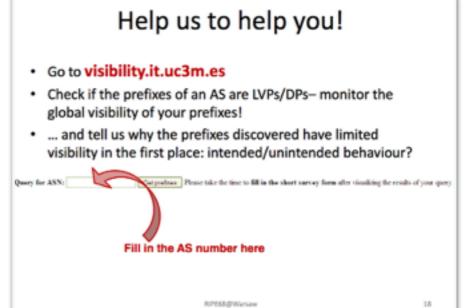

https://ripe68.ripe.net/presentations/226-Understanding the Reachability of IPv6 Limited Visibility Prefixes.pdf

12

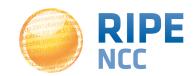

•IXP: Measuring the effect of installing L-root in Belgrade / SOX

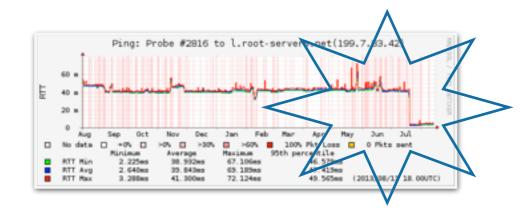

DNS: Looking for most popular instances of .FR anycast servers

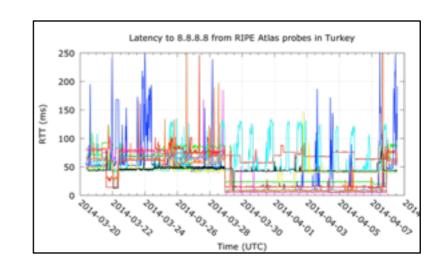

 Events: Measuring Internet outages in Turkey and Sudan

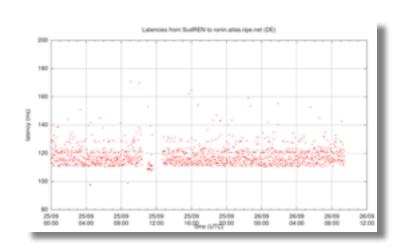

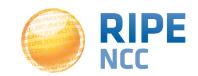

- Using RIPE Atlas to perform worldwide traces to measure round-trip times and other route measurements
  - We identified routes that can be optimised and sent to other POPs with much better response times
  - We also identified routes that can be optimised by changing the transit provider for the same POP https://labs.ripe.net/Members/becha/world-ipv6-launch-ripe-atlasuse-cases
- The success rate with IPv6-only domain names is much lower (~60%) than with "mixed" (both IPv4 and IPv6) domain names (~96%)

https://labs.ripe.net/Members/stephane\_bortzmeyer/how-many-ripe-atlas-probes-can-resolve-ipv6-only-domain-names

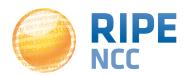

# **IPv6** Reachability Testing

Only for RIPE NCC members! (LIRs)

- Via the LIR Portal
- Using 1,000 RIPE Atlas probes
- Visualising:
  - Completed paths
  - Unsuccessful paths
  - Clickable hops (ASNs)
- https://labs.ripe.net/Members/becha/test-your-ipv6-reachability-usingripe-atlas
- https://labs.ripe.net/Members/emileaben/visualise-your-ipv6connectivity-using-ripe-atlas

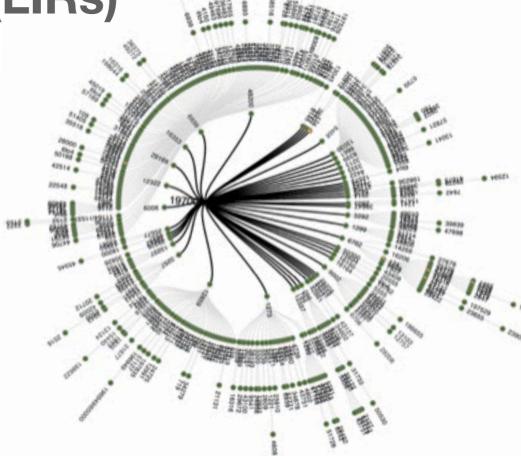

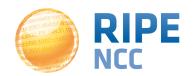

 "It is quite common in the IPv6 world to have devices that believe they are connected to the IPv6 Internet while they are not"

"When you use RIPE Atlas to measure the connectivity of an IPv6 device, 90% success is the maximal reachability you'll get."

https://labs.ripe.net/Members/stephane\_bortzmeyer/ how-many-atlas-probes-believe-they-have-ipv6-butare-wrong

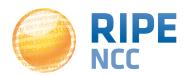

### **RIPE Atlas Anchors**

https://atlas.ripe.net/ about/anchors/

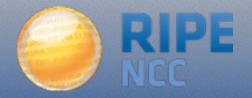

- Anchors: well-known targets and powerful probes
  - Regional baseline & "future history"
- Anchoring measurements
  - Measurements between anchors

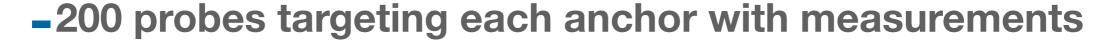

- Each probe measures 4-5 anchors
- Vantage points for new DNSMON service
- 80 RIPE Atlas anchors
  - Goal for 2014: 100 active anchors worldwide

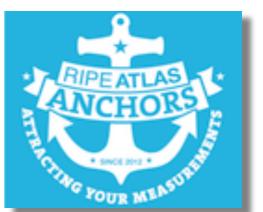

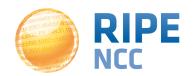

- Benefits of hosting an anchor:
   <a href="https://atlas.ripe.net/get-involved/become-an-anchor-host/">https://atlas.ripe.net/get-involved/become-an-anchor-host/</a>
- Apply for an anchor: https://atlas.ripe.net/anchors/apply/
- List and map:

   https://atlas.ripe.net/anchors/list/
   https://atlas.ripe.net/anchors/map/
- Organisations hosting an anchor:
- https://atlas.ripe.net/get-involved/community/

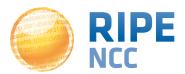

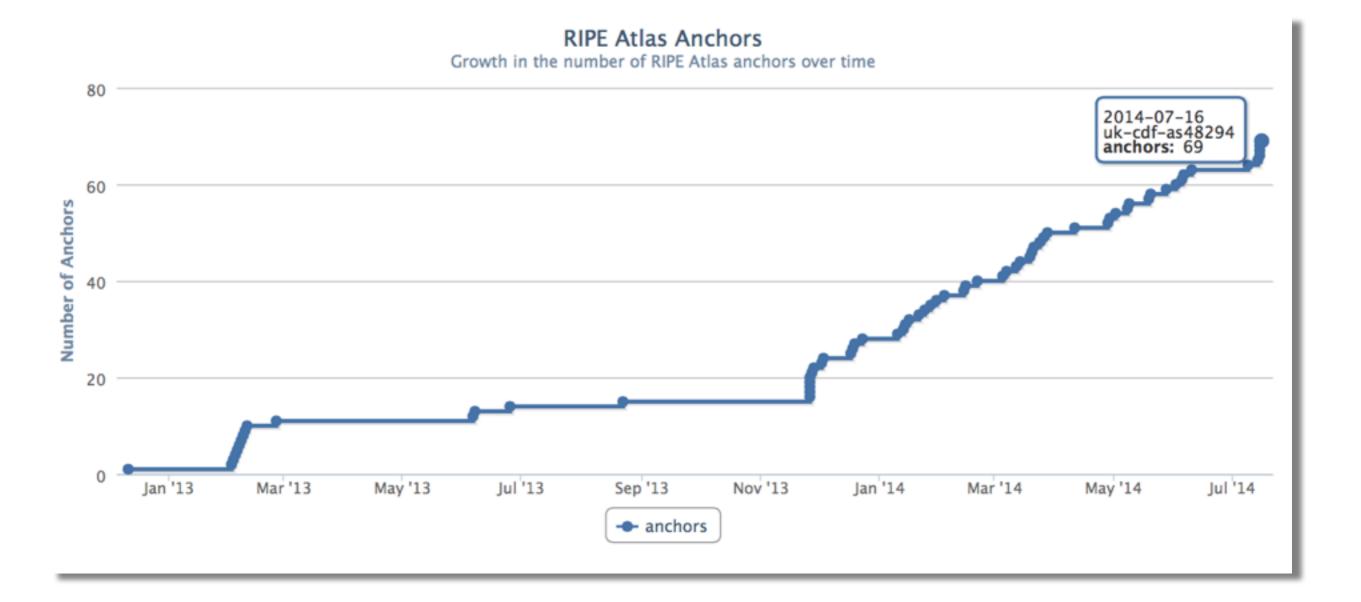

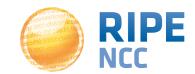

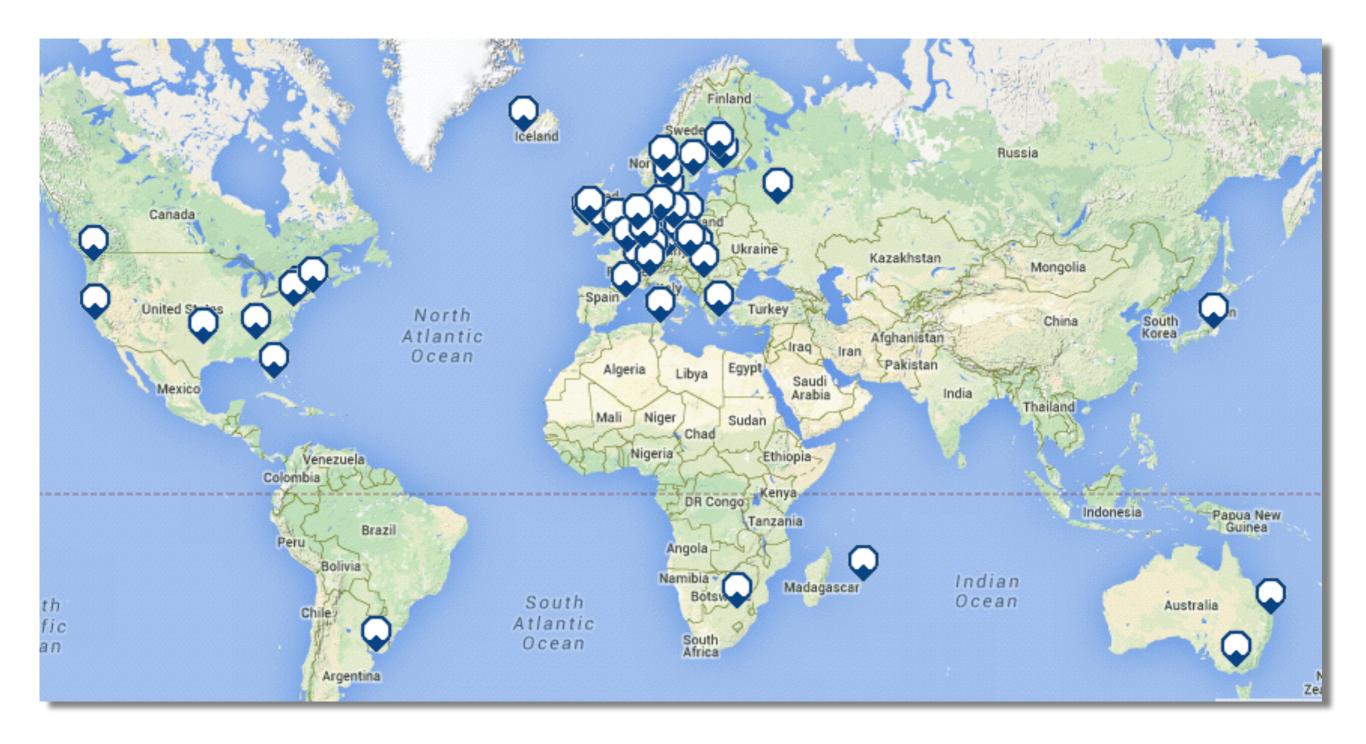

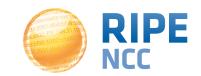

#### **Anchor Hosts**

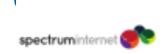

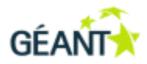

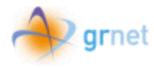

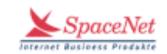

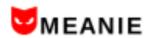

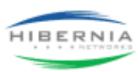

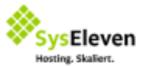

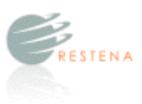

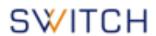

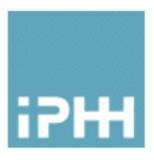

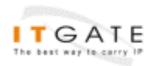

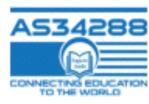

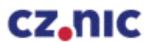

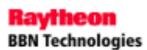

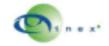

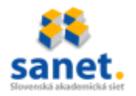

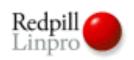

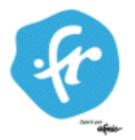

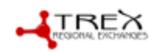

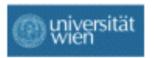

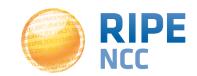

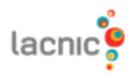

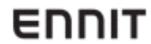

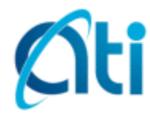

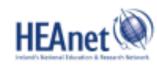

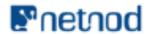

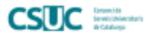

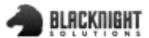

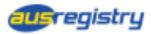

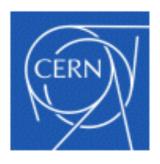

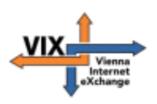

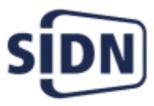

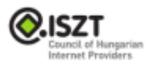

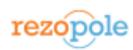

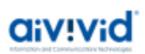

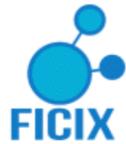

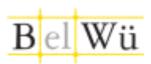

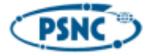

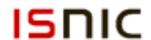

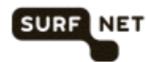

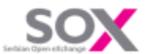

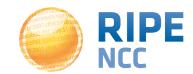

- Currently monitoring small selection of TLD zones
  - Root name servers & 30 ccTLDs & few gTLDs
  - New zones will be added later this year
- On the roadmap: "domain checks"

- https://atlas.ripe.net/dnsmon
- https://labs.ripe.net/Members/ fatemah\_mafi/an-updated-dnsmonitoring-service

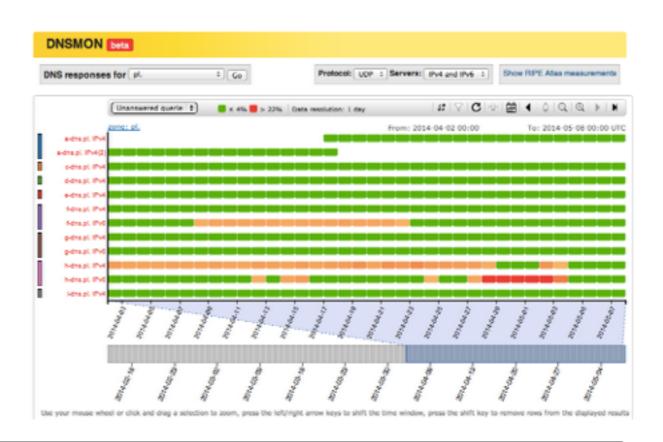

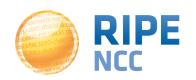

- Exploring the potential of RIPE
   Atlas for mapping the packet
   layer topology
- Using the example of RIPE
   Atlas anchor at VIX (Vienna)
- Pretty graphs (using R), useful information

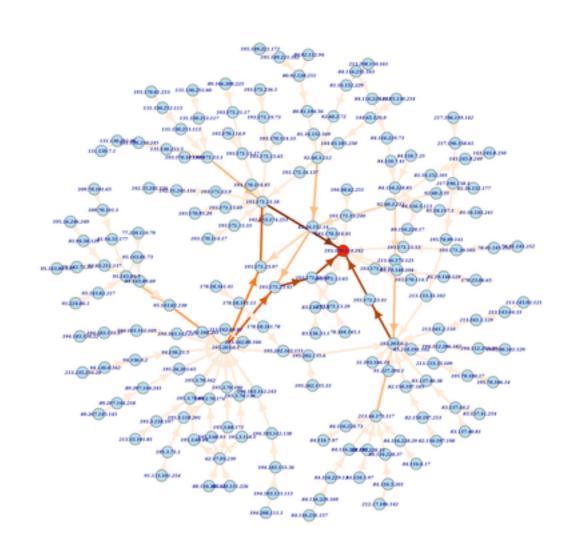

https://labs.ripe.net/Members/dfk/map-a-ripe-atlas-anchor

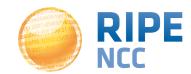

- In beta: Matrix view of anchors mesh
- Interactive, gives more details on click

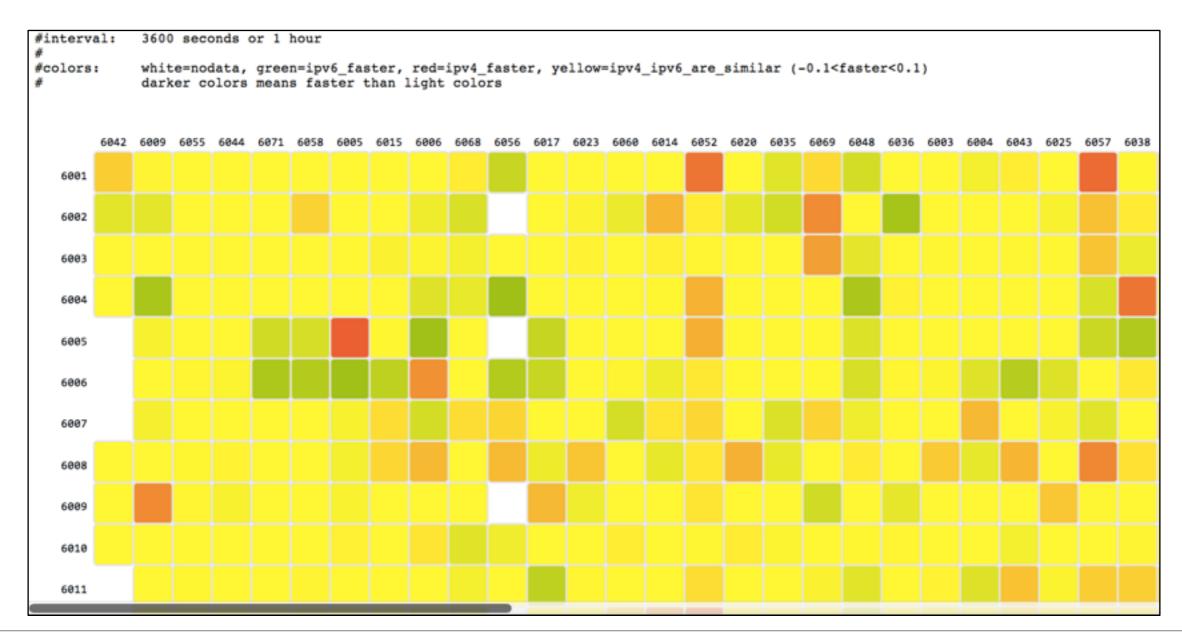

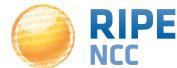

# 3:10ff 198. FOF 198.51

# RIPE Atlas Community

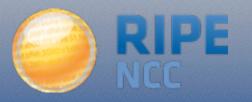

- Programmers contribute analysis code:
  - https://github.com/RIPE-Atlas-Community/
- Code written by RIPE NCC:
  - <a href="https://github.com/RIPE-Atlas-Community/RIPE-Atlas-data-analysis">https://github.com/RIPE-Atlas-Community/RIPE-Atlas-data-analysis</a>
- Parsing library- "Sagan":
  - https://github.com/RIPE-NCC/ripe.atlas.sagan
- Measurement source code available:
  - https://labs.ripe.net/Members/philip\_homburg/ripeatlas-measurements-source-code

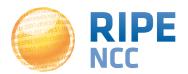

- Become an ambassador if you want to:
  - -Help distribute probes outside the RIPE NCC service region
  - Give workshops, tutorials and promote RIPE Atlas
- To become an ambassador:
  - https://atlas.ripe.net/get-involved/become-a-ripe-atlasambassador/
  - -Email mcb@ripe.net and we'll ship you some probes
- Change in distribution model:
  - <a href="https://labs.ripe.net/Members/fatemah\_mafi/changes-to-the-distribution-model-for-ripe-atlas-probes">https://labs.ripe.net/Members/fatemah\_mafi/changes-to-the-distribution-model-for-ripe-atlas-probes</a>

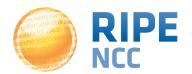

# **Sponsors**

- Sponsor benefits:
  - Promotion on RIPE Atlas website
  - Community recognition
  - Double credits for every probe distributed
- Becoming a sponsor:
  - -https://atlas.ripe.net/get-involved/become-a-sponsor/
- 2014 sponsors:

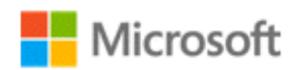

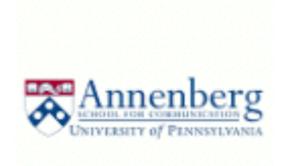

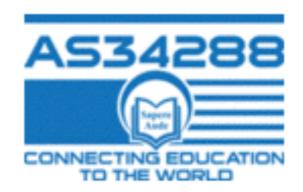

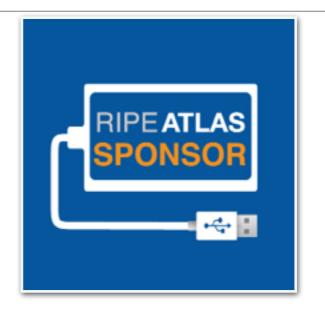

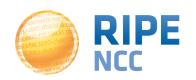

## **Sponsors**

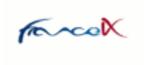

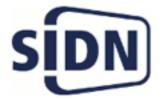

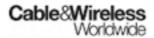

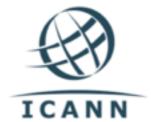

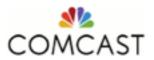

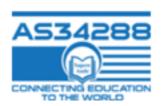

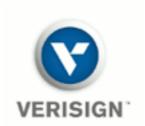

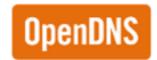

2012

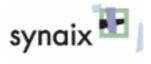

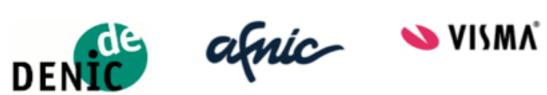

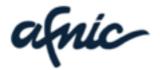

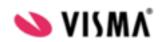

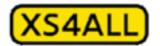

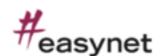

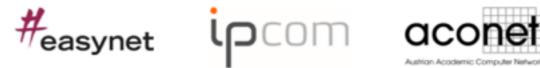

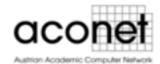

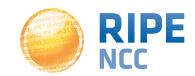

#### **Planned**

- Additional features for RIPE
  Atlas anchors
- WiFi Measurements
- Share my probe with a custom-made group
- Sharing credits with colleagues
- Restarting previous measurements
- Vantage points dropping out
- of existing user-defined measurements

#### **In Progress**

- Improve procedure for probe
- distribution by RIPE Atlas ambassadors
- Regularly publish metadata
- Regularly publish Names
- Improved Measurements
  Pages
- Improve number of connected probes
- Increase number of active RIPE Atlas anchors
- Improve IPv6 probe selection

http://roadmap.ripe.net/ripe-atlas/

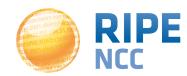